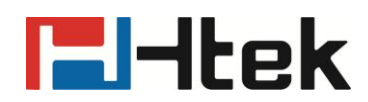

**Htek RPS Work Process**

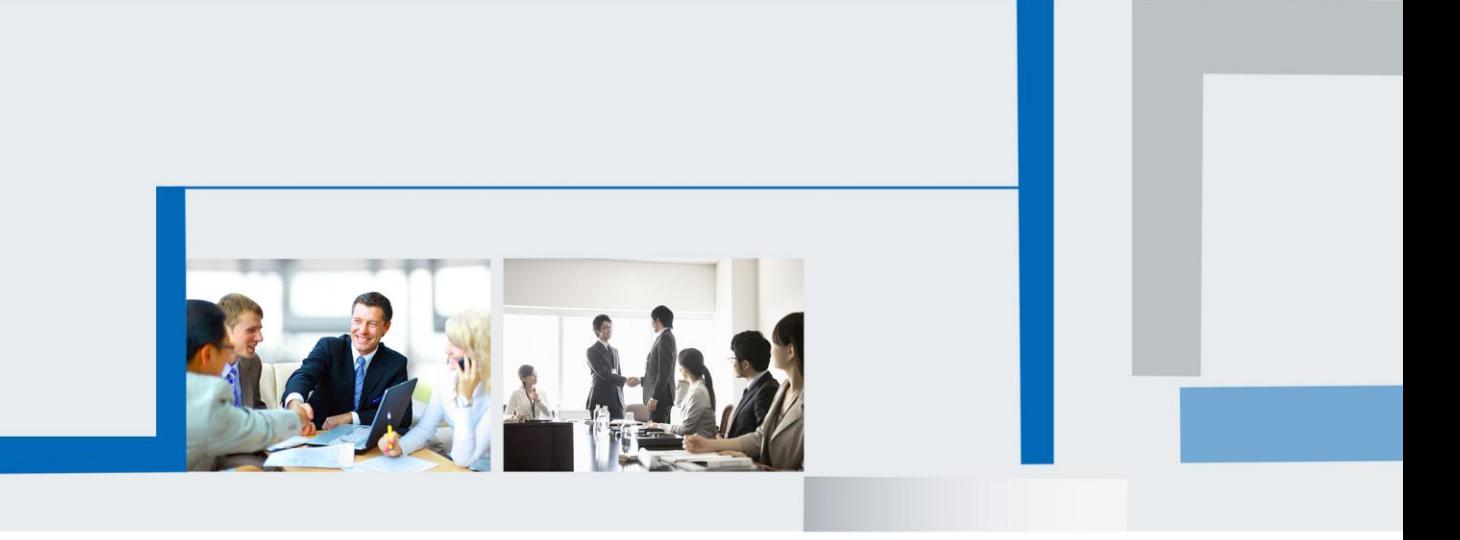

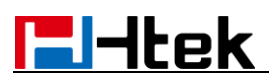

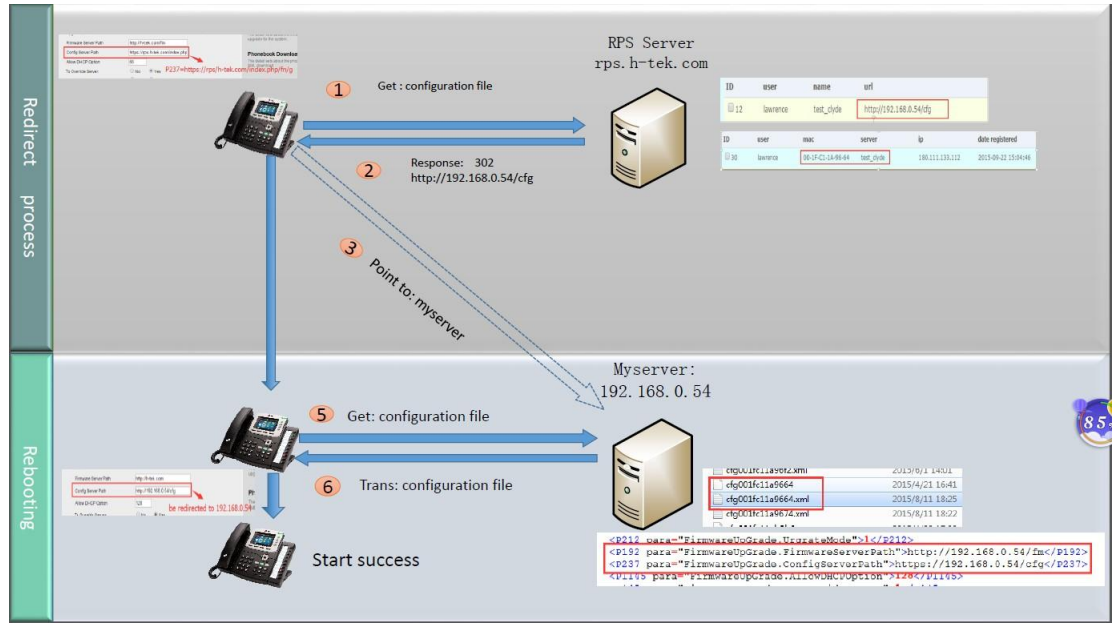

Refer to the figure, it shows the process RPS works process.

A. When phone power on, it will try to get the following file from the factory config sever

path.

- 1). Factory000x.bin
- 2). Cfg000x.xml
- 3). \$mac.cfg
- 4). Cfg\$mac
- 5). Cfg\$mac.xml

The factory config server path is: <https://rps.htek.com/index.php/fn/g>

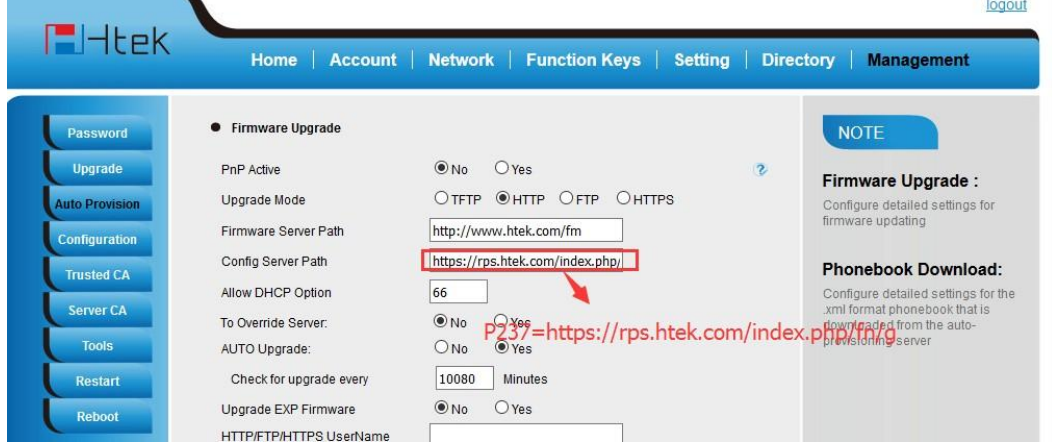

All the file get info will be send to RPS server:

Get: [https://rps.htek.com/index.php/fn/g /factory000x.bin](https://rps.htek.com/index.php/fn/g/factory000x.bin)

- Get: [https://rps.htek.com/index.php/fn/g /cfg000x.bin](https://rps.htek.com/index.php/fn/g/cfg000x.bin)
- Get: [https://rps.htek.com/index.php/fn/g /\\$mac.cfg](https://rps.htek.com/index.php/fn/g/%24mac.cfg)
- Get: [https://rps.htek.com/index.php/fn/g /cfg\\$mac](https://rps.htek.com/index.php/fn/g/cfg%24mac)
- Get: [https://rps.htek.com/index.php/fn/g /cfg\\$mac.xml](https://rps.htek.com/index.php/fn/g/cfg%24mac.xml)

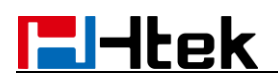

B. The RPS server will check the request, if the phone require for cfg\$mac and

cfg\$mac.xml, it will redirect the URL to the one you have set on the server.

In the example, when phone try to visit the url:

[https://rps.htek.com/fn/g /cfg001fc11a9664](https://rps.htek.com/fn/g/cfg001fc11a9664)

or [https://rps.htek.com/fn/g /cfg001fc11a9664.xml](https://rps.htek.com/fn/g/cfg001fc11a9664.xml) ,

the server will redirect it, response code 302 and the url which has been set before. The example mac have been set point to<http://192.168.0.54/cfg>

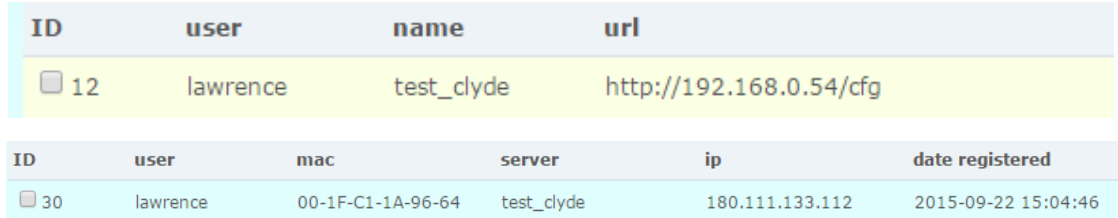

Phone get the response: "====302====[=http://192.168.0.54/cfg/cfg001fc11a9664"](http://192.168.0.54/cfg/cfg001fc11a9664)

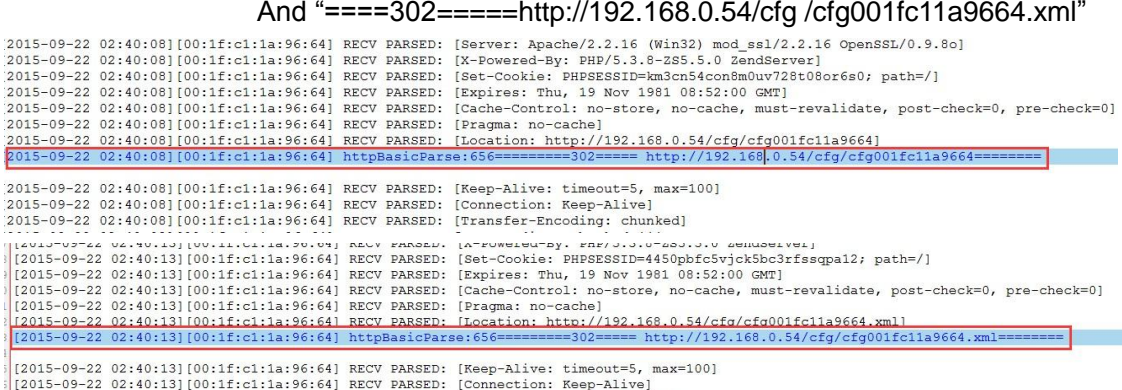

12013-09-22 02:40:131[00:11:c1:14:96:04] NECV PARSED: [COMMECTION: Reep-Alive]<br>12015-09-22 02:40:131[00:1f:c1:1a:96:64] RECV PARSED: [Transfer-Encoding: chunked]

Then phone will try to get the configuration file through the URL.

C. After get the configuration file , phone will reboot with this file.

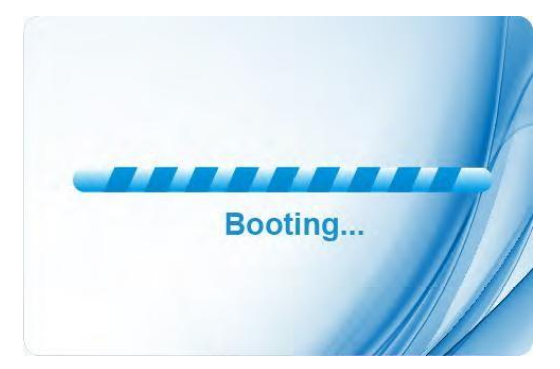

After rebooting, phone has loaded the configuration file on your server.